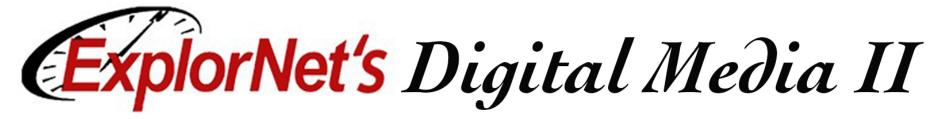

0001 10 1011011-100101 011101. 1111 0001 00 .11110100100100. [[00001] 0111000011I 01010101010100 101 010110110101 11 0111010 0 Objective 203.01 5% Understand advanced production meth naging and design.

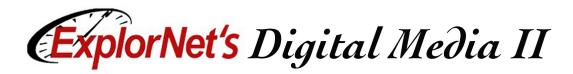

- Meet with clients to create project plan.
  - □ Determine the purpose of the graphic design.
  - Define the intended target audience.
  - □ Set overall goals for design.
  - □ Agree on deadlines.
  - Create a budget.
  - Set a color scheme and set of typography based on client's current marketing and branding materials.

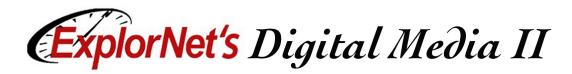

- Sketch layout ideas and present to client for approval.
- Gather and manage information and digital assets provided by the client.
  - Create a file-naming convention to assure proper organization and storage.
  - □ Save and organize files

| avorites        | Name                                            | Date Modified        |
|-----------------|-------------------------------------------------|----------------------|
| 😺 Dropbox (QTL) | V 🖿 DMI                                         | Feb 8, 2017, 8:57 AN |
| S Dropbox (Pers | ▶ 💼 101 🔹                                       | Apr 26, 2016, 10:16  |
|                 | 🔻 🛅 102                                         | Aug 25, 2016, 1:00 F |
| Applications    | ▶ 📃 10201 · · · · · · · · · · · · · · · · · · · | Mar 1, 2017, 3:11 PN |
| Desktop         | v 🛅 10202 📢                                     | Yesterday, 1:47 PM   |
| P Documents     | dm10202kt.docx                                  | Feb 26, 2017, 8:18 F |
|                 | dm10202ntg.docx                                 | Feb 26, 2017, 8:21 F |
| Downloads       | dm10202ppt.pptx                                 | Feb 26, 2017, 8:15 F |
| Google Drive    | dm10202sa.docx                                  | May 11, 2016, 2:04 F |
|                 | dm10202tog.docx                                 | May 10, 2016, 1:57 F |
| Devices         | Student Activity Resources                      | Feb 27, 2017, 9:00 A |
|                 | ▶ 🚞 10203 · · · · · · · · · · · · · · · · · · · | Yesterday, 12:31 PM  |
|                 | ▶ 🛅 10204 🔹                                     | Yesterday, 10:37 AM  |
|                 | ▶ 📃 103 🔹                                       | Jun 28, 2016, 9:25 A |
|                 | ▶ 🚞 104 🔹                                       | Apr 28, 2016, 2:57 P |
|                 | ▶ 🚞 105 🔹                                       | Apr 30, 2016, 11:00  |
|                 | 106                                             | May 3, 2016, 11:03 / |

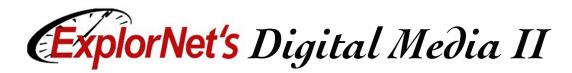

- Determine specific hardware needs:
  - □ Computer
  - Still Photo Camera
  - □ Graphic Tablet
  - Scanner

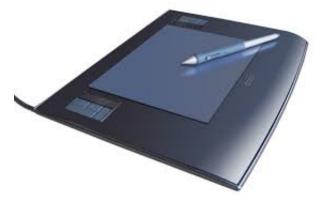

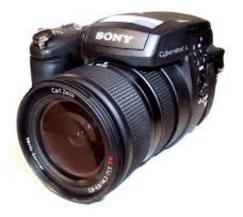

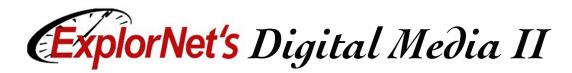

- Determine specific software needs
- Page Layout Software
  - Commonly used for print layout work such as brochures, posters, flyers, newsletters, etc. (example: Adobe InDesign).

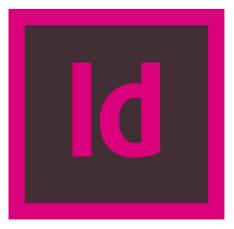

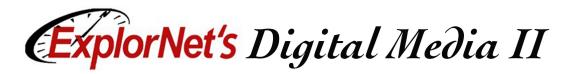

# Production

- Setup document layout.
- Import or place text into document.
- □ Apply typography consistently.
- □ Import graphics into document.
- Edit the design components to convey the intended message to the target audience.
- Arrange possible design components into a balanced and unified layout.

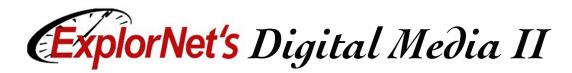

# **Post-Production**

- **G** Review Design Comps with Client
  - Provide the client with multiple renditions of the design that meet the goals and purpose, but look visually different (layout, scaling, etc.).
  - Used for comparison purposes so the client can make a final decision.
  - Can be generated in Adobe InDesign by creating layer comps that save all renditions in the original file for previewing.

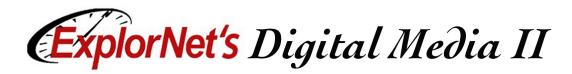

### **Post-Production**

- Re-design the graphic based on client feedback (if necessary).
- Preview the final version.
  - Create a proof preview to see how the graphic design will look on a particular output device (computer monitor, printer, etc.).
  - □ Test print any graphic design that is destined for print work and proofread for quality assurance.

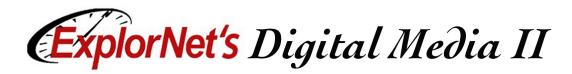

### **Post-Production**

- Optimize the graphic for specific client needs, including :
  - □ File format requirements
  - □ File size requirements
  - □ File name requirements
- Submit the finalized version(s) of the digital document to the client.

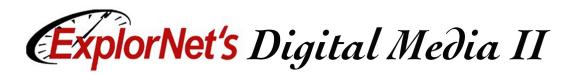

# **InDesign Printing Options**

- You can print all pages, even or odd pages only, a series of individual pages, or a contiguous range.
- Options for printing elements usually visible only on-screen such as grids and guides.
- □ Specify paper size and page orientation.
- Preview documents.

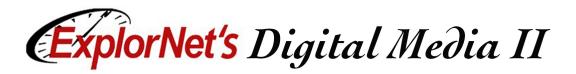

# **Portable Document Format (PDF)**

- A universal file format that preserves the fonts, images, and layout of source documents created on a wide range of applications and platforms.
  - Anyone, anywhere can open a PDF. All you need is the free Adobe Reader software.
  - □ PDFs are compact and fully searchable.
  - Can preserve navigation elements such as table of contents and index entries, and interactivity features such as hyperlinks, bookmarks, media clips, and buttons

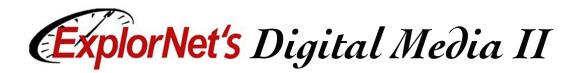

### **Export as PDF**

- You can export a document, a book, or selected documents in a book as a single PDF file.
- When you export an InDesign file to PDF, you can preserve navigation elements such as table of contents and index entries.
  - □ Choose File/Export
  - □ Select PDF in the Save As Type or Format option
  - □ Choose appropriate options

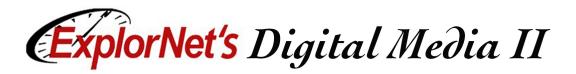

### **Common Document File Formats**

#### INDD

- □ Stands for InDesign Document.
- □ Page layout project created by InDesign.
- Includes page formatting information, page content, linked files, styles, and swatches.

#### 🛛 .PDF

- □ Stands for Portable Document Format.
- Cross-platform format created by Adobe
  Acrobat but viewed using Adobe Reader.
- □ Preserves all formatting.